## Cancelar un trabajo de impresión

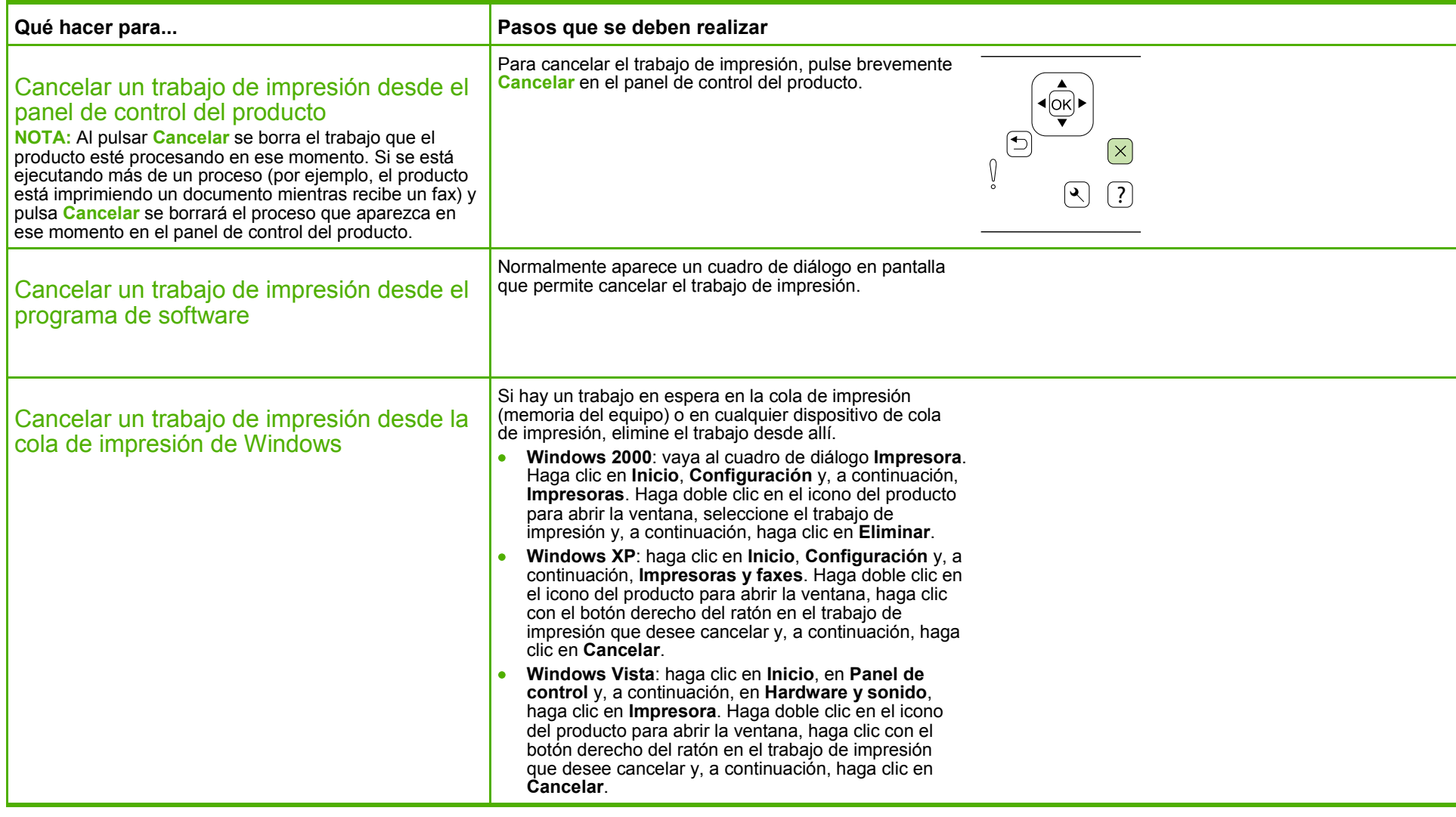

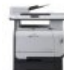

# Abrir el controlador de la impresora

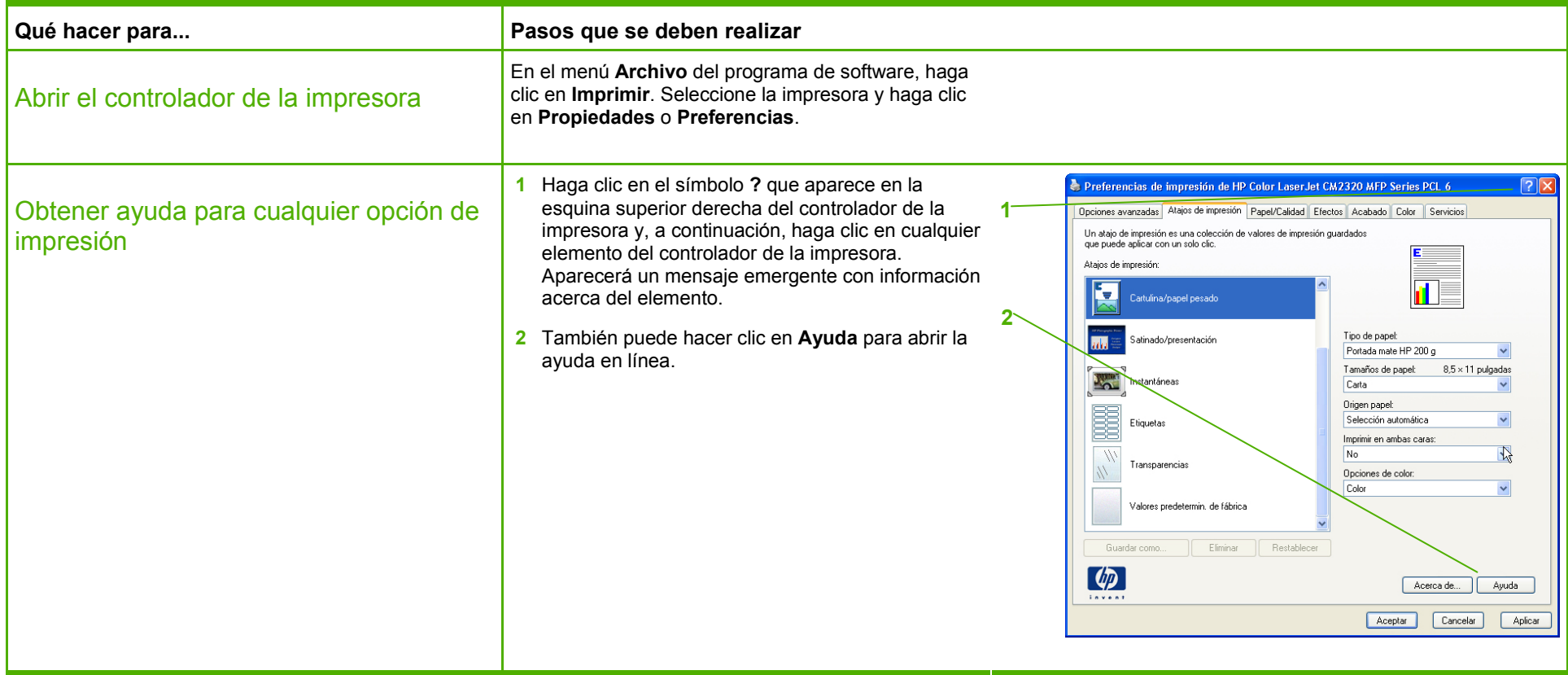

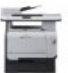

# Crear y utilizar atajos de impresión

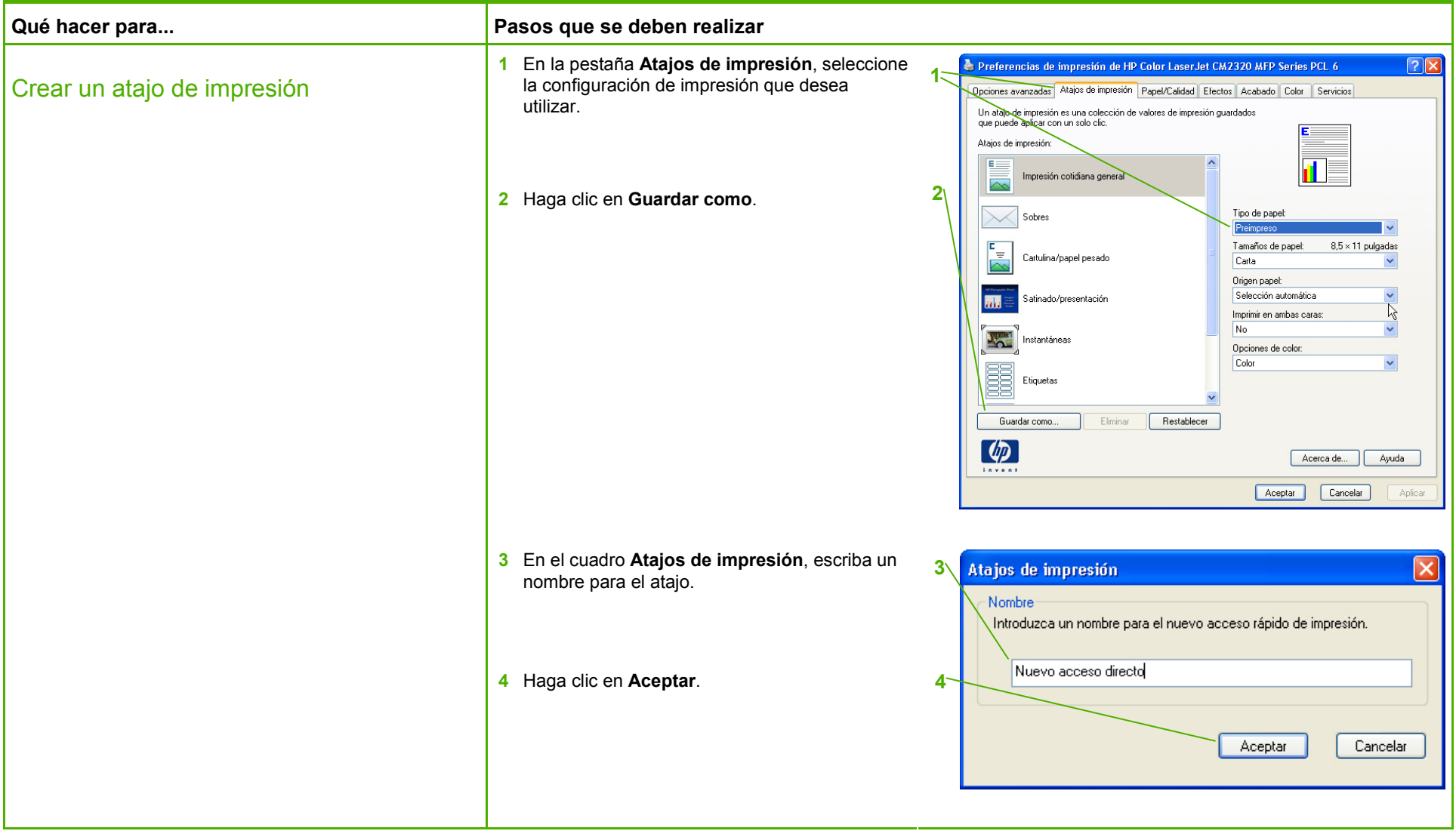

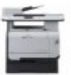

# **HP Color LaserJet serie CM2320 MFP – Tareas de impresión**

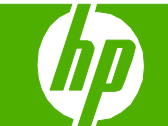

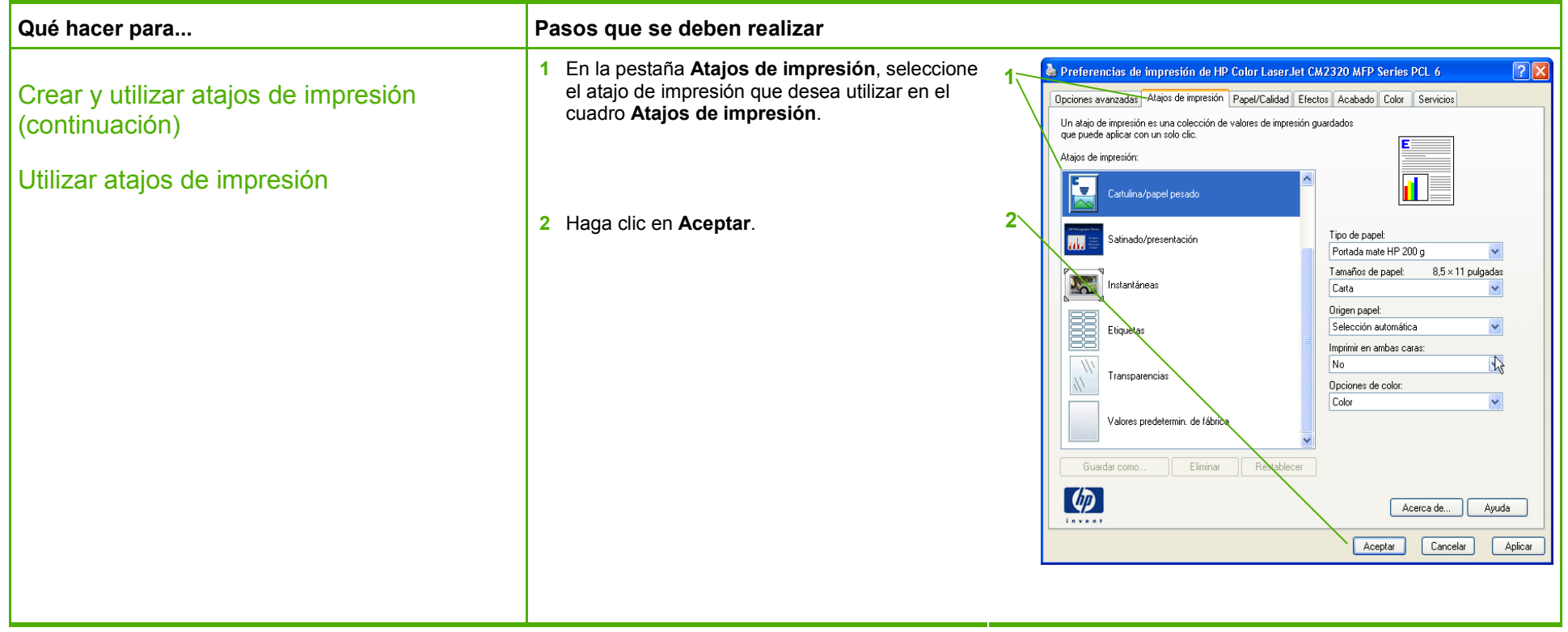

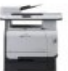

## Imprimir en ambas caras (dúplex)

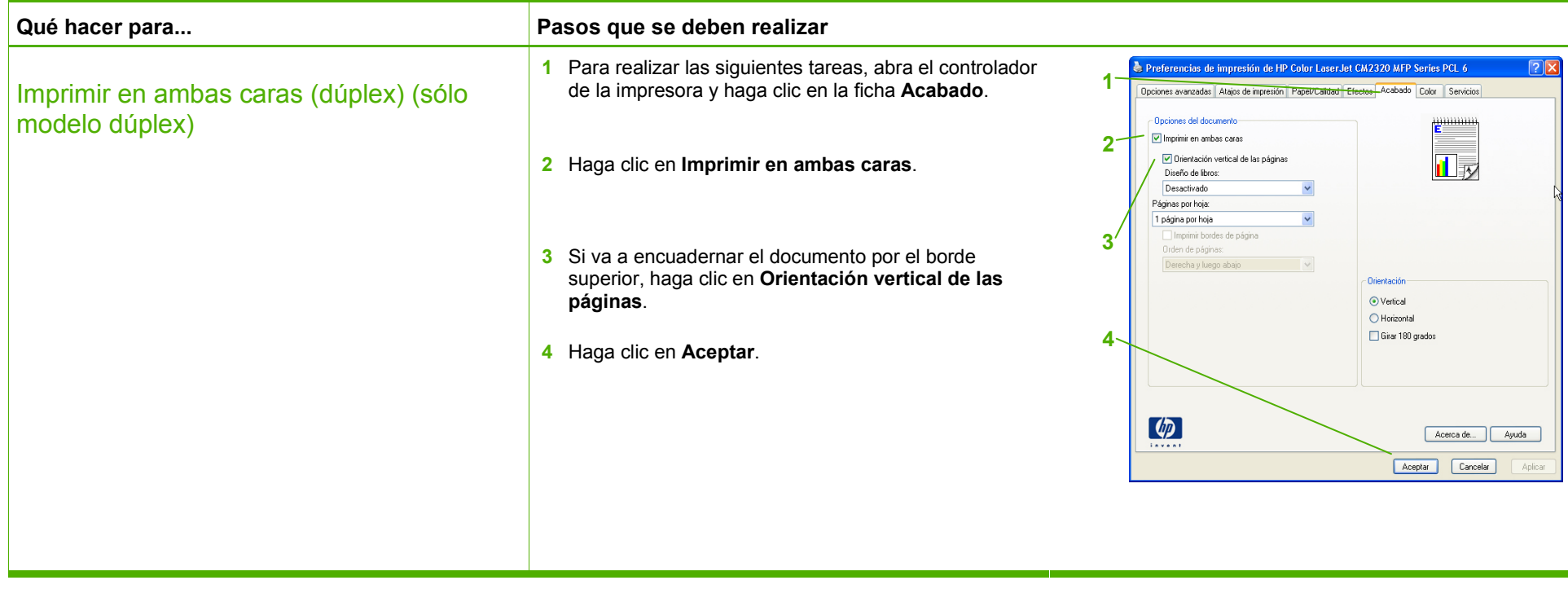

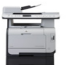

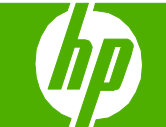

## Imprimir varias páginas por hoja

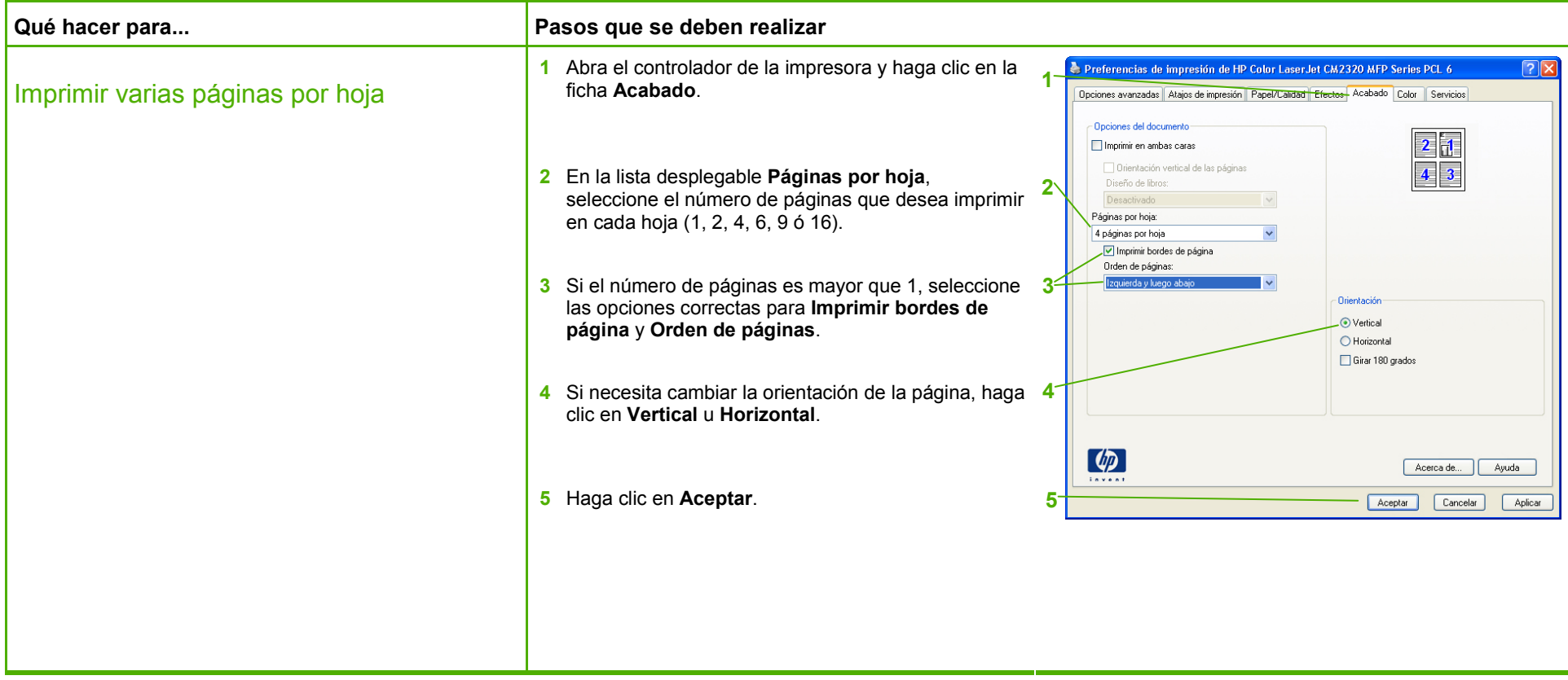

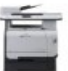

## Seleccionar la orientación de la página

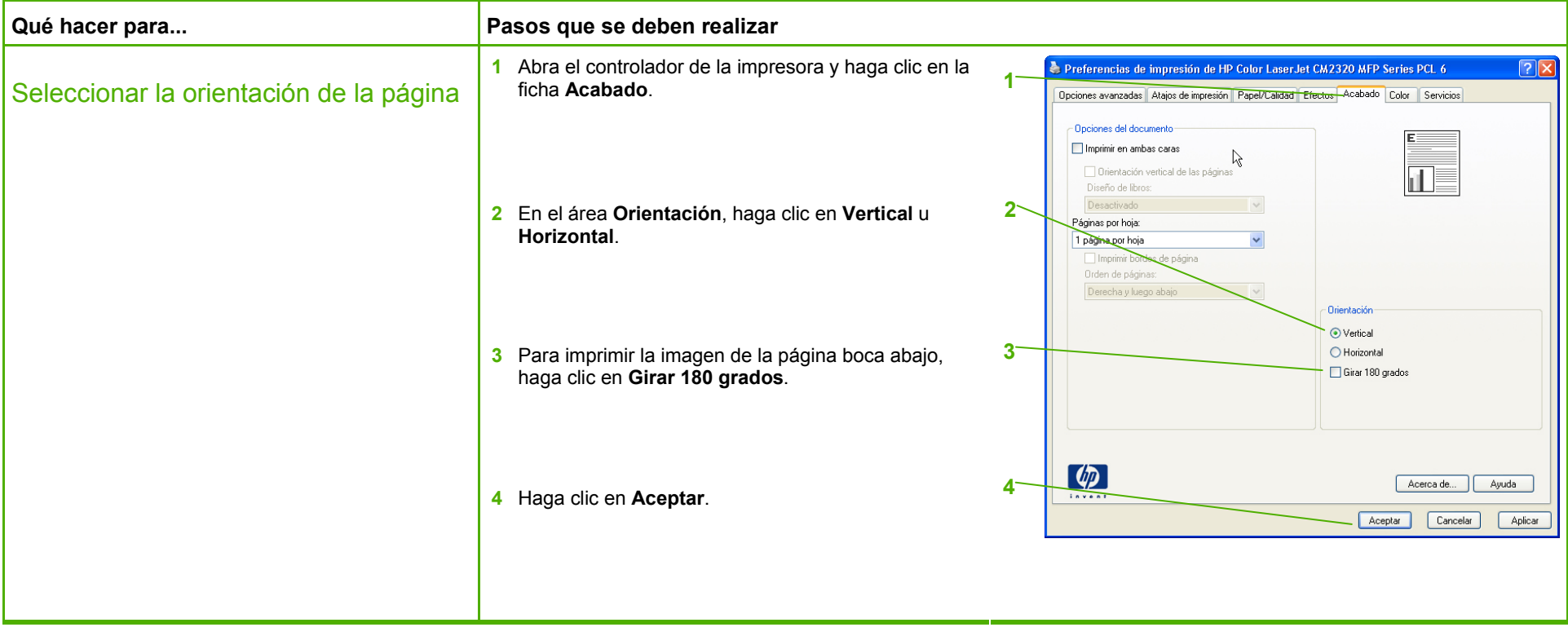

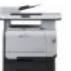

# **HP Color LaserJet serie CM2320 MFP – Tareas de impresión**

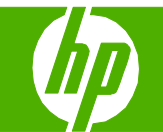

# Crear un folleto

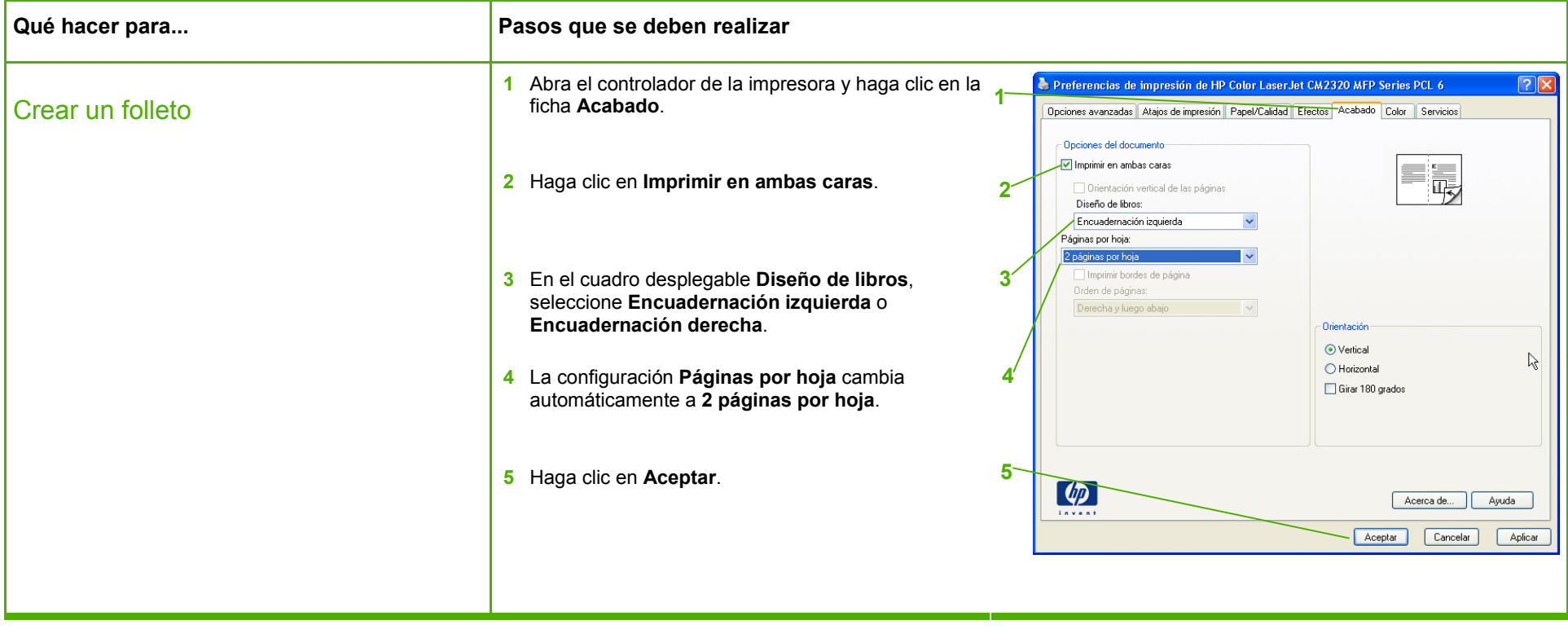

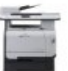

## Imprimir en tamaños de página diferentes

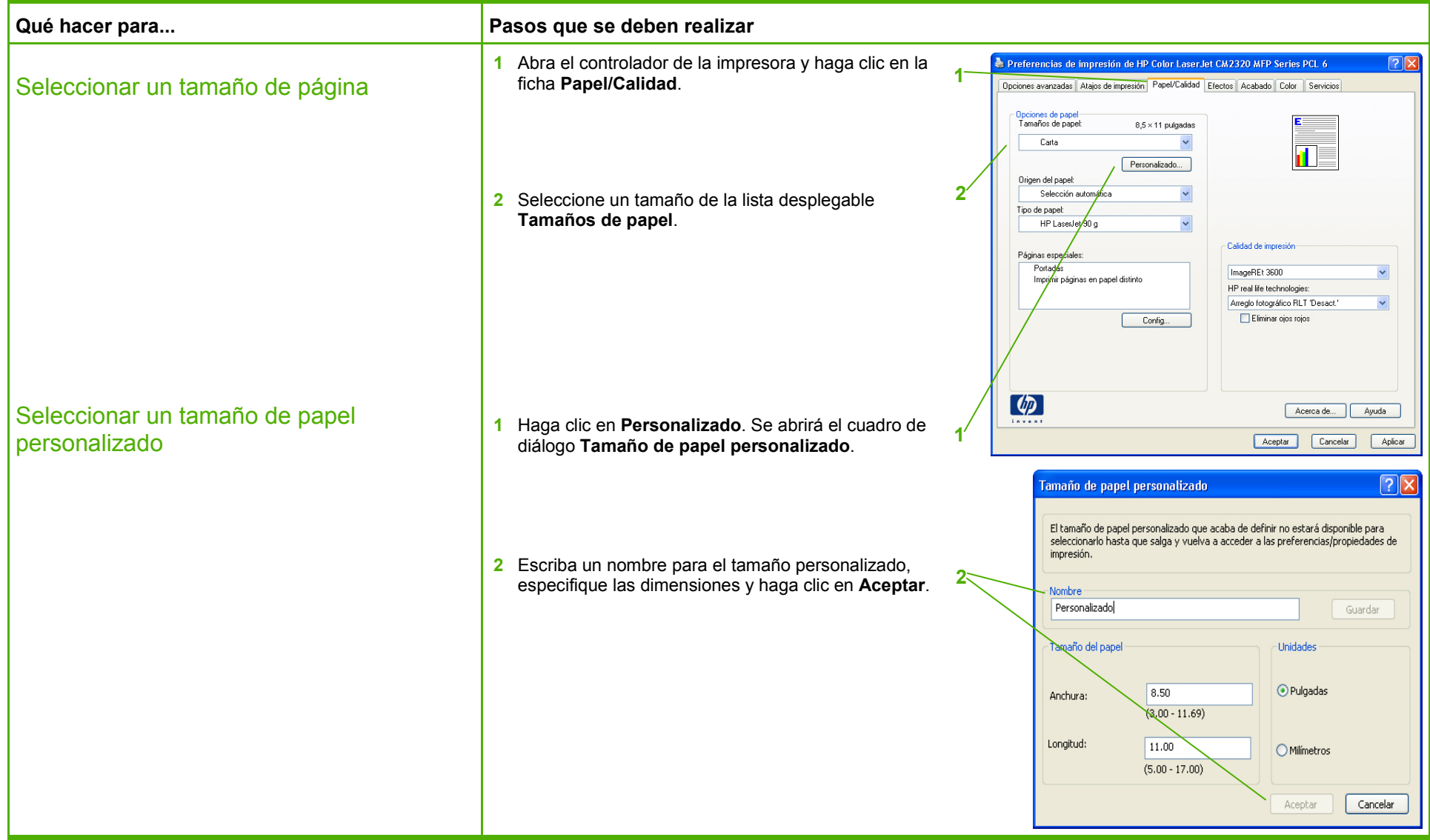

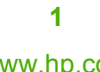

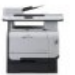

## Imprimir en formularios o membretes preimpresos

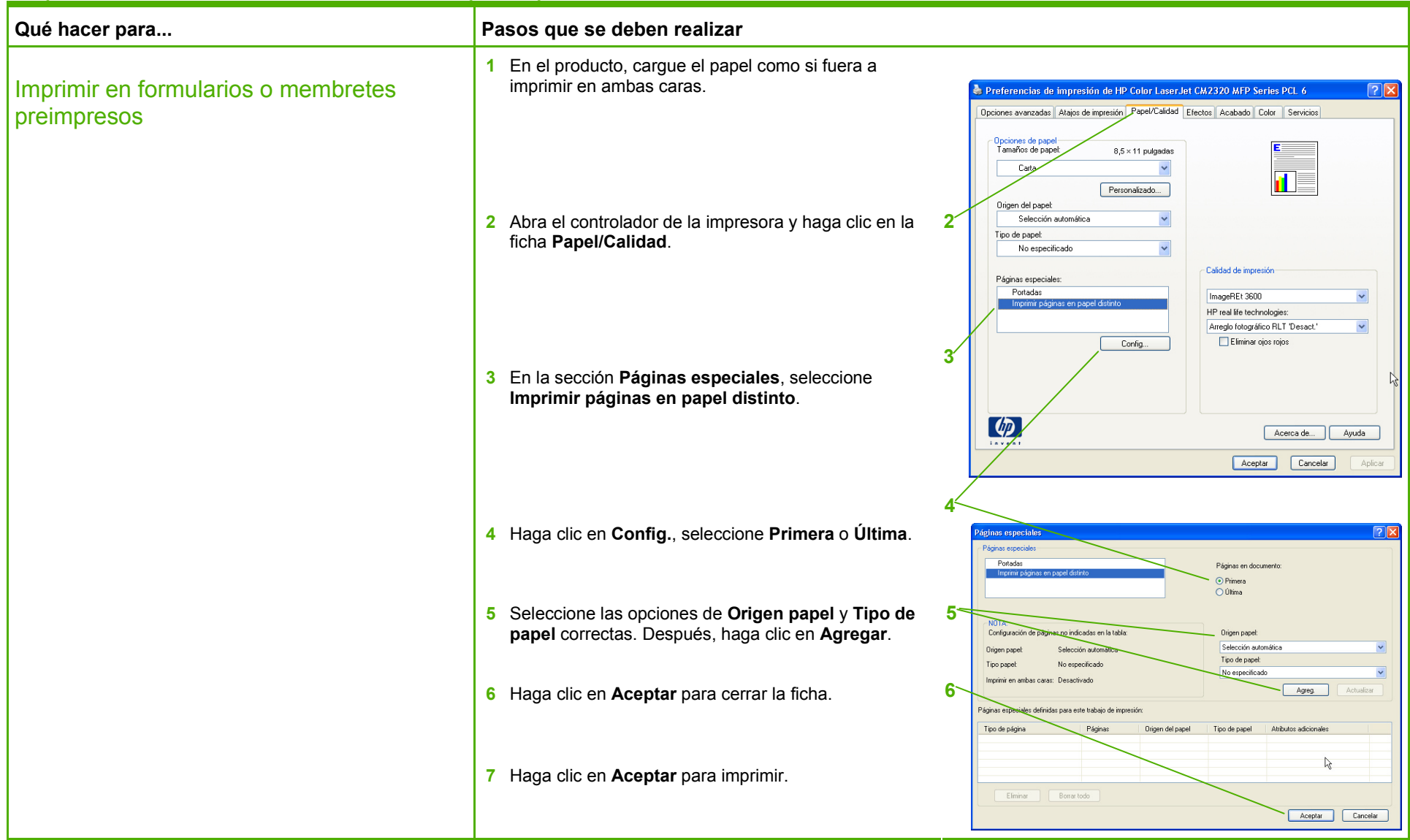

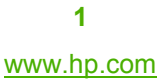

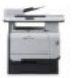

## Imprimir en papel especial, etiquetas o transparencias

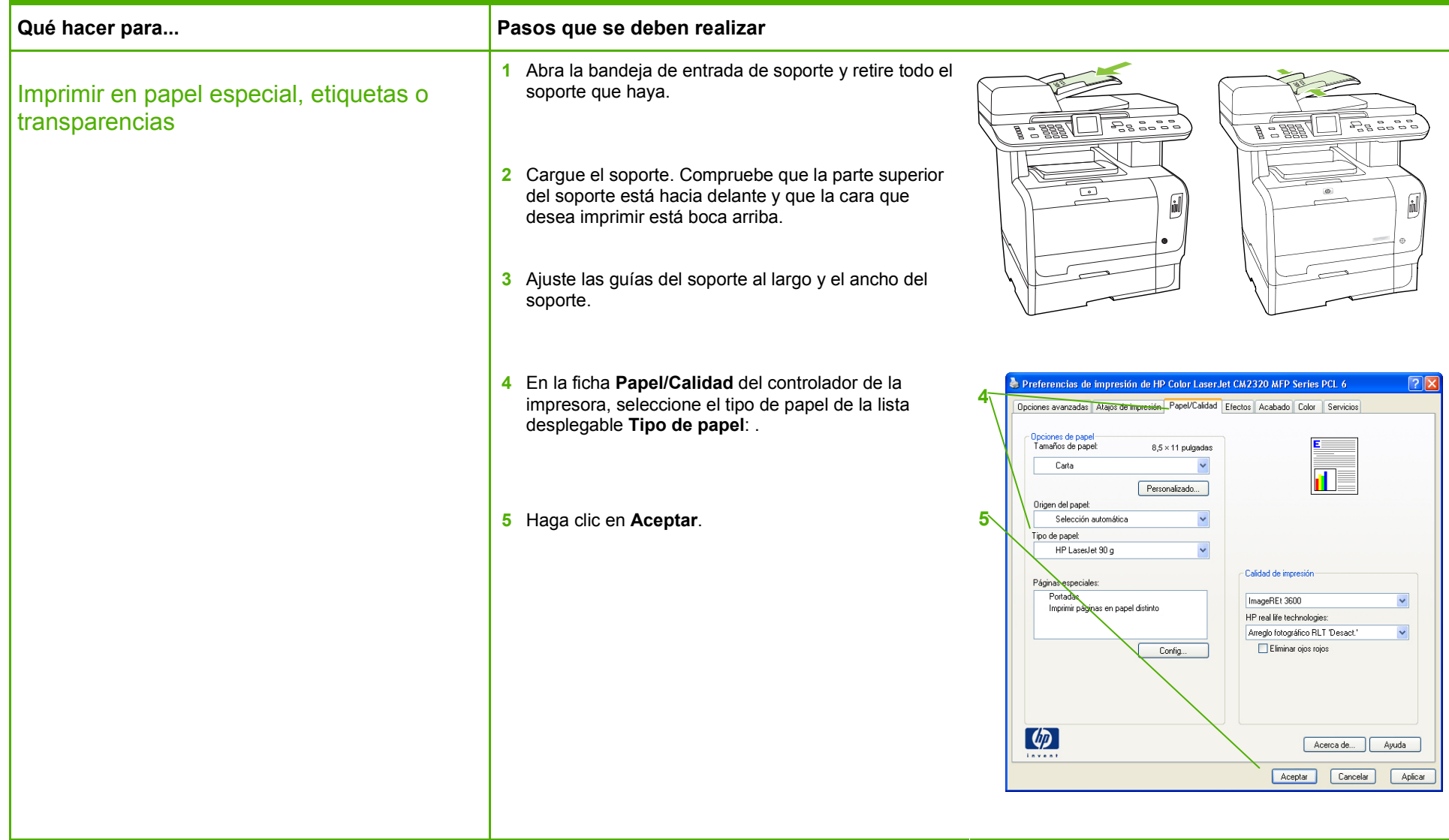

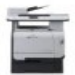

# Imprimir fotografías desde la tarjeta de memoria

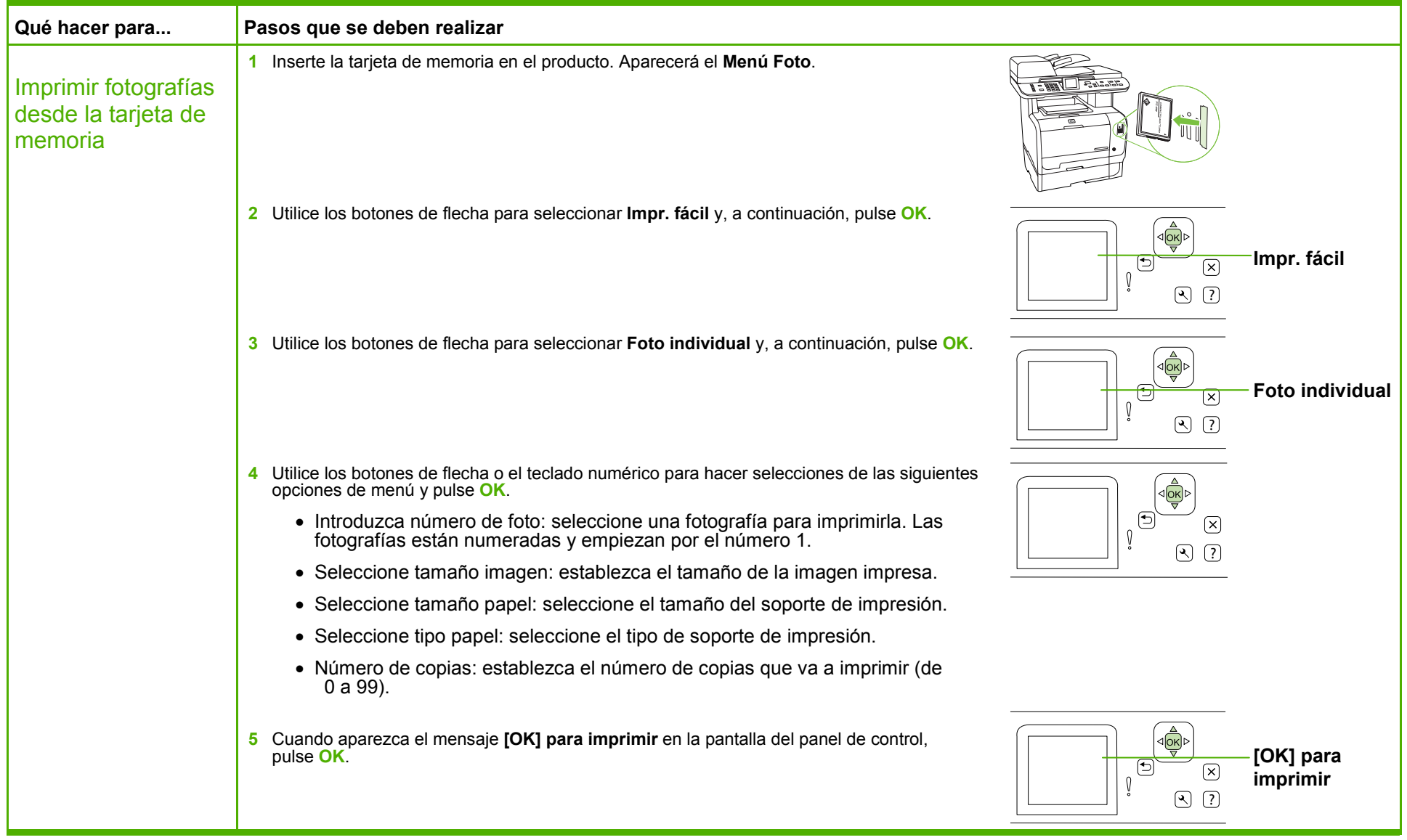

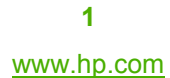